## **Erstellung einer Excel-Anwendung zur Analyse der Gewinn- und Verlustrechnung**

Was soll dabei gelernt werden?

- Berechnung von Kennziffern zur Auswertung der Gewinn- und Verlustrechnung
- Analyse der Gewinn- und Verlustrechnung
- 1. Erstellen Sie zwei Gewinn- und Verlustrechnungen aufeinanderfolgender Geschäftsjahre (Vorjahr und Berichtsjahr) in einer Excel-Tabelle.

Ergänzen Sie die Tabelle um eine Bilanz aus der Anlagevermögen, Umlaufvermögen, Eigenkapital und Fremdkapital hervorgehen.

Fügen Sie weiterhin folgende Angaben ein:

- kalkulatorischer Unternehmerlohn (wenn es sich um eine Persongesellschaft handelt)
- Eigenkapital und Bilanzsumme des Vorjahres
- Zuführungen zu den Rückstellungen

Sie können die nachfolgenden Zahlen übernehmen oder Daten Ihres Lehrbuches verwenden.

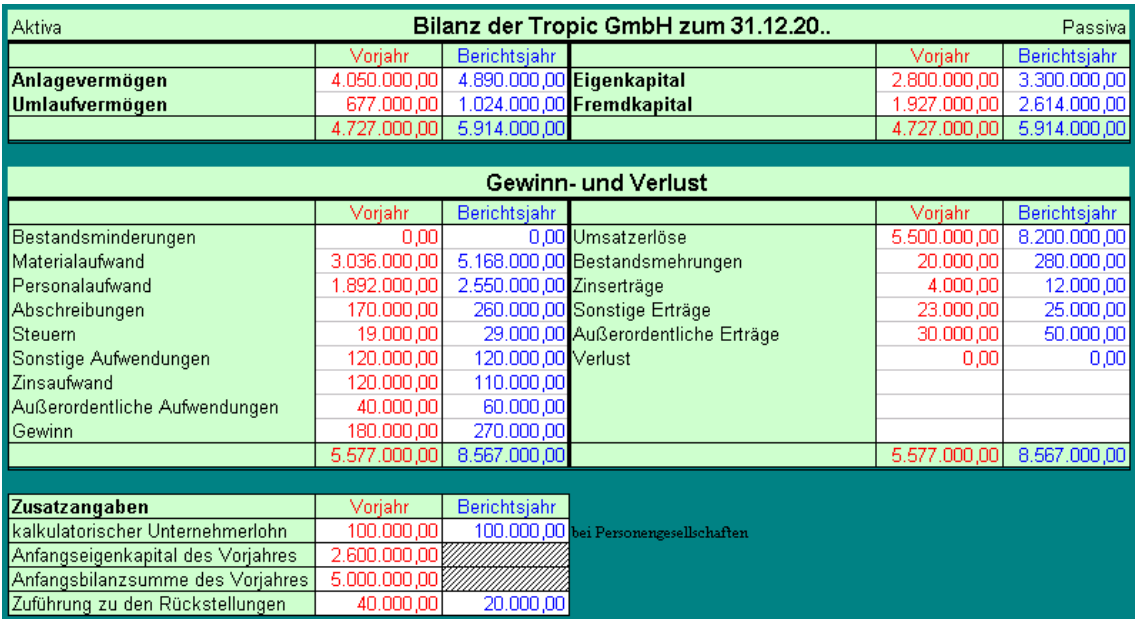

2. Erstellen Sie eine Tabelle zur Berechnung der in der folgenden Tabelle angegebenen Kennziffern und Beurteilen deren Entwicklung.

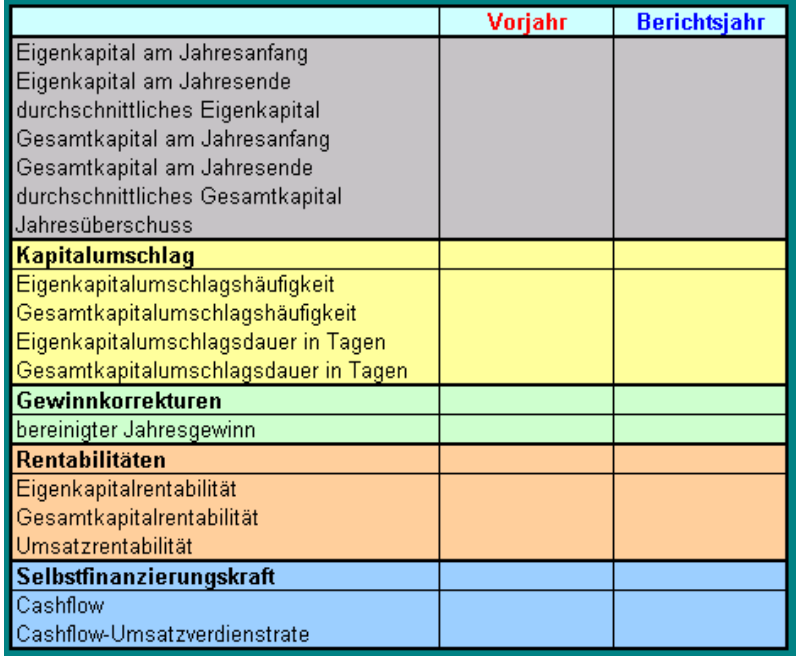